ISSN 2078-5615. Вісник Львівського університету. Серія хімічна. 2023. Випуск 64. С. 225–230 Visnyk of the Lviv University. Series Chemistry. 2023. Issue 64. P. 225–230

УДК 543.07+543.552.054.1

# **ПРОГРАМНА МОДЕРНІЗАЦІЯ СПЕКТРОФОТОМЕТРА ULAB-102**

# **І. Пацай\* , В. Василечко, О. Тимошук**

*Львівський національний університет імені Івана Франка, вул. Кирила і Мефодія, 6, 79005 Львів, Україна e-mail: iho[r.patsay@lnu.edu.ua](mailto:patsaj@mail.ru)*

Визначено параметри віртуального СОМ порту на основі конвертера СP2102 та вивчено інтерфейс програмного керування спектрофотометром ULAB-102 через порт USB. Розшифровано більшість команд інтерфейсу "ПК–спектрофотометр", які дають змогу програмно задавати робочу довжину хвилі світла, вимірювати інтенсивність випромінювання, темновий сигнал, вмикати/вимикати лампу. Показано можливість перетворення приладу в сканувальний спектрофотометр та автоматизувати вимірювання спектра поглинання. Розроблено комп'ютерну програму "ULAB-102 Scan" для програмного керування приладом та сканування спектра.

*Ключові слова:* спектрофотометрія, спектр, модернізація, ULAB-102.

DOI: https://doi.org/10.30970/vch.6401.225

### **1. Вступ**

Суттєвими перевагами спектрофотометричного методу аналізу є висока експресність визначення, наявність величезної кількості розроблених методик для різноманітних аналітів та доступність обладнання. Сьогодні в більшості спектрофотометрів (СФ) реалізовано можливість дистанційного керування з персонального комп'ютера (ПК) завдяки засобам зв'язку через порт USB та відповідного програмного забезпечення [1, 2]. Комп'ютерне керування приладом підвищує ефективність спектрофотометричних досліджень завдяки можливості оперативно отримувати та математично опрацьовувати результати вимірювань. Більшість функцій СФ можна задіяти і в "ручному" режимі через пульт самого приладу, тобто без використання комп'ютера. Однак вимірювання спектра, як масиву значень оптичної густини у вибраному діапазоні довжин хвиль випромінювання, можна задіяти лише через ПК. Незважаючи на те, що вимірювання спектрів є головним призначенням спектрофотометрів, окремі виробники такого обладнання не додають цей очевидний функціонал у базове програмне забезпечення приладу, "мотивуючи" споживачів купувати додатковий софт для сканування спектрів. Зокрема, це характерно для СФ загального призначення серії ULAB-10х.

У праці [1] ми показали, як можна легко модернізувати СФ ULAB-108UV та розробили власне програмне забезпечення для вимірювання спектрів, що стало можливим завдяки успішному розшифруванню команд комп'ютерного інтерфейсу базового програмного забезпечення приладу. На жаль, наша програма придатна не для всіх моделей СФ серії ULAB-10х. Зокрема, несумісність виявлено в окремих екземплярах ULAB-102 останніх років випуску (рис. 1).

\_\_\_\_\_\_\_\_\_\_\_\_\_\_\_\_\_\_\_\_\_\_\_\_\_\_\_\_\_\_\_

Пацай І., Василечко В., Тимошук О., 2023

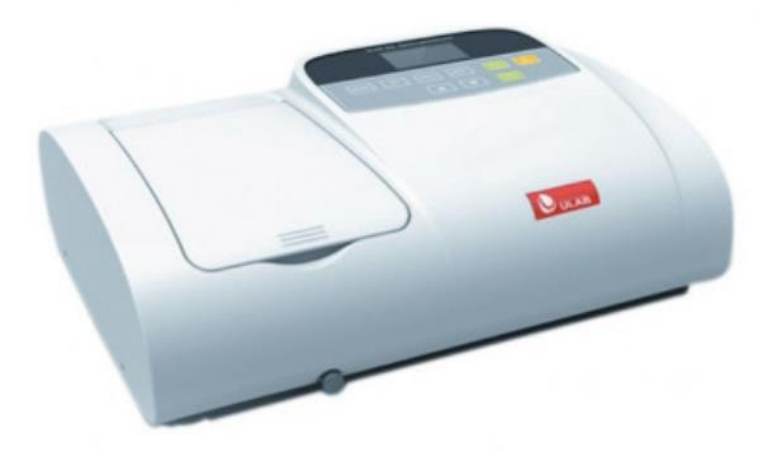

Рис. 1. Спектрофотометр ULAB-102 Fig. 1. Spectrophotometer ULAB-102

Мета цієї статті – вивчити інтерфейс комп'ютерного керування спектрофотометром ULAB-102 через порт USB та розробити нову версію програмного забезпечення для автоматичного сканування електронних спектрів поглинання.

## **2. Засоби та методика дослідження**

Базовим програмним забезпеченням спектрофотометра ULAB-102 є "M.WaveBasic" виробництва компанії "Mapada Instruments" [3]. Серед компонентів інсталяційного програмного пакета приладу є драйвер віртуального СОМ порту на основі конвертера СP2102 [4]. Ідентифікацію команд протоколу взаємодії приладу з керуючою програмою виконували шляхом моніторингу зазначеного порту за допомогою програми "COM Port Toolkit 3.7" [5].

# **3. Результати досліджень та їх обговорення**

Визначено конфігурацію віртуального СОМ порту "115200,n,8,1" та дешифровано основні команди керування спектрофотометром, достатні для розробки власного програмного забезпечення сканування спектрів (див. таблицю).

### Команди керування спектрофотометром ULAB-102

Interface commands of spectrophotometer ULAB-102

| Команда     | Байти                       | Відповідь       | Байти                         | Імовірне тлумачення    |
|-------------|-----------------------------|-----------------|-------------------------------|------------------------|
| до СФ       | команди <sup>1</sup>        | $C\Phi$         | відповіді <sup>1</sup>        | команди                |
| swl $XXX^2$ | 73 77 6C 20 YY <sup>3</sup> | swl XXX>        | 73 77 6C 20 YY YY             | задати певну           |
|             | YY YY 0D                    |                 | YY 0A 0D 3E                   | довжину хвилі (нм)     |
| getdark     | 67 65 74 64 61 72<br>6B 0D  | getdark.X1X2X3  | 67 65 74 64 61 72 6B          | виміряти темновий      |
|             |                             | X4X5X6X7X8.     | 0D 0A YY., 0A 0D              | сигнал                 |
|             |                             | $\geq$          | 3E                            | з 8 каналів підсилення |
| sa X        | 73 61 20 YY 0D              | sa $X$ >        | 73 61 20 YY 0D 0A             | вибір каналу           |
|             |                             |                 | 3Е                            | підсилення (1-8)       |
| ge n        | 67 65 20 YY 0D              | ge X.X1. X2Xn.> | 67 65 20 YY., 0A 0D<br>3E     | виміряти п значень     |
|             |                             |                 |                               | АЦП з вибраного        |
|             |                             |                 |                               | каналу                 |
| getwl       | 67 65 74 77 6C<br>OD        | getwl XXX.X     | 67 65 74 77 6C YY<br>0D 0A 3E | визначити поточне      |
|             |                             |                 |                               | значення довжини       |
|             |                             |                 |                               | хвилі (нм)             |
| wuon        | 77 75 6F 6E 0D              | wuon.           | 77 75 6F 6E 0A 0D             | увімкнути лампу        |
|             |                             |                 | 3E                            | видимого діапазону     |
| wuoff       | 77 75 6F 66 66 0D           | wuoff. $>$      | 77 75 6F 66 66 0A             | вимкнути лампу         |
|             |                             |                 | OD 3E                         | видимого діапазону     |
| getwu       | 67 65 74 77 75 0D           | getwu $X$ >     | 67 65 74 77 75 YY<br>0A 0D 3E | визначити поточний     |
|             |                             |                 |                               | статус лампи           |
|             |                             |                 |                               | $(1 - on; 0 - off)$    |
| connect     | 63 6F 6E 6E 65 63<br>74 OD  | connect>        | 63 6F 6E 6E 65 63 74          | початок сесії "ПК-СФ"  |
|             |                             |                 | 0A 0D 3E                      |                        |
| quit        | 71 75 69 74 0D              | quit.           | 71 75 69 74 0A 0D             | завершення сесії "ПК-  |
|             |                             |                 | 3E                            | $C\Phi$ "              |

Примітки: 1 – у шістнадцятковому форматі; 2 – запис "Х" означає певну цифру в десятковому форматі (0–9); 3 – запис "YY" означає байт, що відповідає числу в десятковому форматі.

Структурна електронна схема ULAB-102 є такою самою, як у ULAB-108UV [1]. Сигнал з детектора (Д) потрапляє на вісім послідовних підсилювачів (К1-К8), вихід з яких через мультиплексор надходить у 16-бітний аналого-цифровий перетворювач (АЦП, рис. 2).

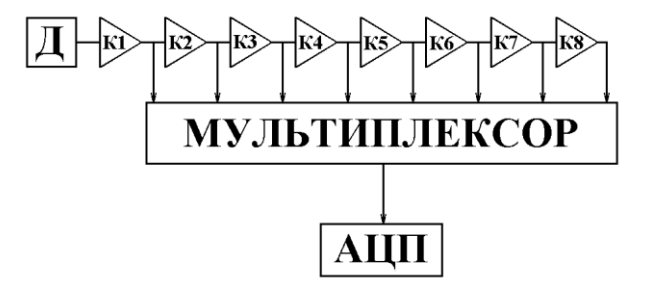

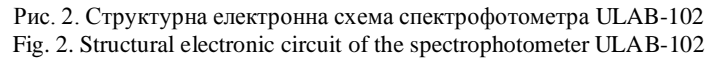

Оскільки оптичні схеми спектрофотометрів ULAB-102 та ULAB-108UV ідентичні, то алгоритм сканування спектра, реалізований у новій версії нашої програми, залишився незмінним:

1) встановлення кювети з розчином порівняння;

2) вимірювання "темнового" сигналу  $(I_d)$  з усіх восьми каналів підсилення;

3) вибір довжини хвилі випромінювання;

4) вибір оптимального каналу підсилення та вимірювання значення сигналу з  $A\text{L}\Pi\text{ }(\text{I}_0);$ 

пункти 3 і 4 виконують для всіх значень λ згідно з вибраним діапазоном та кроком сканування;

5) встановлення кювети з досліджуваним розчином;

6) вибір довжини хвилі випромінювання;

7) встановлення оптимального каналу підсилення, визначеного в п. 4, та вимірювання значення сигналу з АЦП (І);

пункти 6 і 7 виконують для всіх значень λ згідно з вибраним діапазоном та кроком сканування;

8) розрахунок масиву значень оптичної густини за формулою d  $0 \t d$  $I-I$  $A = \lg \frac{I_0 - I}{I_0}$ ÷  $=$   $\lg \frac{I_0 - I_d}{I_0}$ ;

9) виведення спектра (графік залежності А від λ).

Алгоритм реалізовано в комп'ютерній програмі "ULAB-102 Scan" мовою Visual Basic 5 (рис. 3). У програмі "ULAB-102 Scan" можна вибирати різний крок сканування спектра за довжиною хвилі – 1, 2 чи 10 нм. Передбачено кнопки для вмикання/вимикання лампи для економії її ресурсу. У досліджуваній нами моделі спектрофотометра немає дейтерієвої лампи ультрафіолетового діапазону, але кнопку керування такою лампою ми залишили в нашому програмному забезпеченні, сподіваючись на його сумісність з версією приладу ULAB-102UV.

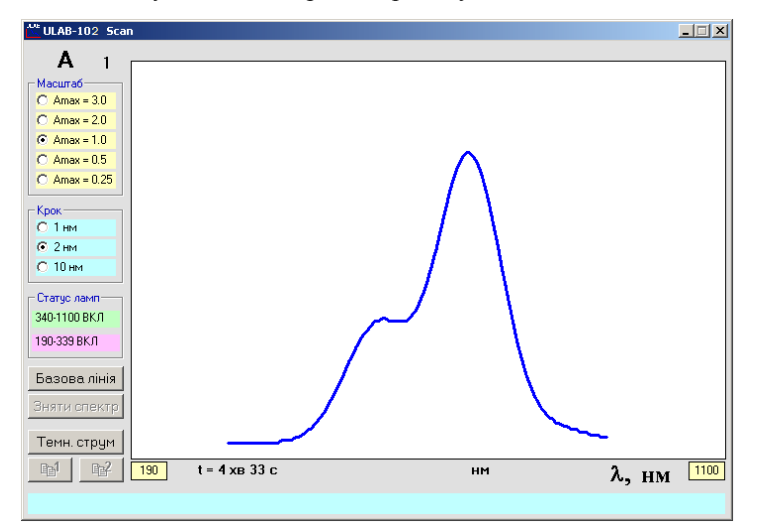

Рис. 3. Головне вікно програми "ULAB-102 Scan" Fig. 3. The main window of the "ULAB-102 Scan" program

#### **4. Висновки**

Однопроменеві спектрофотометри китайського виробництва мають доволі простий інтерфейс "ПК-прилад", команди якого легко піддаються розшифруванню та інтерпретуванню доступними засобами. Це дає змогу розробляти власне програмне забезпечення для роботи з такими приладами та суттєво підвищувати їхню ефективність. Зокрема, за допомогою програмного забезпечення "ULAB-102 Scan" можна виміряти спектр за лічені хвилини. Аналогічна операція у "ручному" виконанні за допомогою пульту керування та штатного програмного забезпечення "M.WaveBasic" займає не менше години. Використання нашої програми суттєво підвищує експресність спектрофотометричних досліджень та аналізу.

#### **5. Подяка**

Автори вдячні головному експерту ТОВ "Ін Консалтинг" (м. Київ) Олександру Портянко за допомогу у дешифруванні команд інтерфейсу "ПК-прилад" спектрофотометра ULAB-102 та Фонду Саймонса за фінансову підтримку (грант № 1037973).

1. *Lozyns'ka L., Patsay I.* Software upgrade of spectrophotometer ulab-108uv // Visnyk Lviv Univ. Ser. Chem. 2013. Iss. 54. P. 209–214 (in Ukrainian).

\_\_\_\_\_\_\_\_\_\_\_\_\_\_\_\_\_\_\_\_\_\_\_\_\_\_\_\_\_\_\_

- 2. Ulab: [Electronic resource]. Access mode:<http://hlr.ua/brendy/ulab-118>
- 3. Mapada Instruments: [Electronic resource]. Access mode: <http://www.mapada.com.cn/>
- 4. Silicon Labs. USB to UART bridge CP2102: [Electronic resource]. Access mode: <https://www.alldatasheet.com/view.jsp?Searchword=CP2102>
- 5. *M. Golikov*. COM port toolkit 3.7: [Electronic resource]. Access mode: <http://www.compt.ru/>

# **SOFTWARE UPGRADE OF SPECTROPHOTOMETER ULAB-102**

# **I. Patsay\* , V. Vasylechko, O. Tymoshuk**

*Ivan Franko National University of Lviv, Kyryla i Mefodiya Str., 6, 79005 Lviv, Ukraine e-mail: [ihor.patsay@lnu.edu.ua](mailto:olenasovyn@gmail.com)*

It was found that the basic software "M.WaveBasic" produced by the company "Mapada Instruments" for the spectrophotometer ULAB-102 does not provide the possibility of automatic scanning of the absorption spectrum. The parameters of the virtual COM port based on the UART-USB converter CP2102 of spectrophotometer ULAB-102 are defined – "115200,n,8,1". Interface of software control has been studied. The main commands for computer control of the spectrophotometer ULAB-102 are identified: "connect" – start of "PC-spectrophotometer" session; "quit"– and of "PC-spectrophotometer" session; "swl DDD.D" – set the specified wavelength DDD.D in nm; "getdark" – measure the dark signal of the detector; "sa D" – select the specified amplification channel D (1−8); "ge DD" – receive the specified number DD of parallel ADC values of the detector signal; "getwl" – read the current wavelength value in nm; "wuon" – turn on the halogen lamp of the visible range; "wuoff" – turn off the halogen lamp of the visible range; "getwu" – read the current lamp status (on or off). The model of the spectrophotometer that we studied does not have a deuterium lamp of the ultraviolet range. If present, the commands to control this lamp are "d2on", "d2off" and "getd2" for on, off and read lamp status respectively.

Possibility of software upgrade this device into scanning spectrophotometer was shown. Computer program "ULAB-102 Scan" for automatic measurement of spectrum was developed. In the program "ULAB-102 Scan" user can choose a different step of scanning the spectrum by wavelength − 1, 2 or 10 nm. There are buttons for turning on/off the halogen lamp to save its resource. The duration of the spectrum measurement is 1−5 minutes, depending on the selected wavelength range. Using our program significantly increases the speed of spectrophotometric research and analysis.

*Keywords:* spectrophotometry, spectrum, upgrade, ULAB-102.

Стаття надійшла до редколегії 26.10.2022 Прийнята до друку 17.05.2023